# 使用Cisco Business Mobile App配置VLAN I

# 目標

本文檔旨在向您展示如何使用Cisco Business Mobile應用新增、刪除或編輯虛擬區域網 (VLAN)。

### 簡介

Cisco Business Mobile應用允許您從流動裝置部署和管理網路中受支援的思科業務交換 機和無線接入點。

使用思科企業移動應用,您可以輕鬆新增、刪除或編輯VLAN。

讓我們開始吧!

### 思科企業移動應用的系統要求

運行iOS 13.0及更高版本的Apple iOS裝置支援思科企業移動應用。

以下思科業務裝置可由思科業務移動應用管理:

- 思科商務220系列智慧型交換器
- 思科商務250系列智慧型交換器
- 思科商務350系列託管交換器
- 思科商務100系列存取點
- 思科商務100系列網狀延伸器
- 思科商務200系列存取點

## 目錄 T

- <u>新增VLAN</u>
- •<u>編輯/刪除VLAN</u>

### 新增VLAN

### 步驟1

開啟思科企業移動應用。

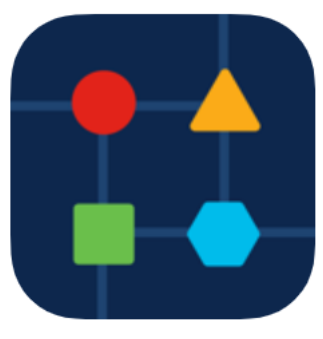

### 步驟2

## 按一下「Network Settings」。

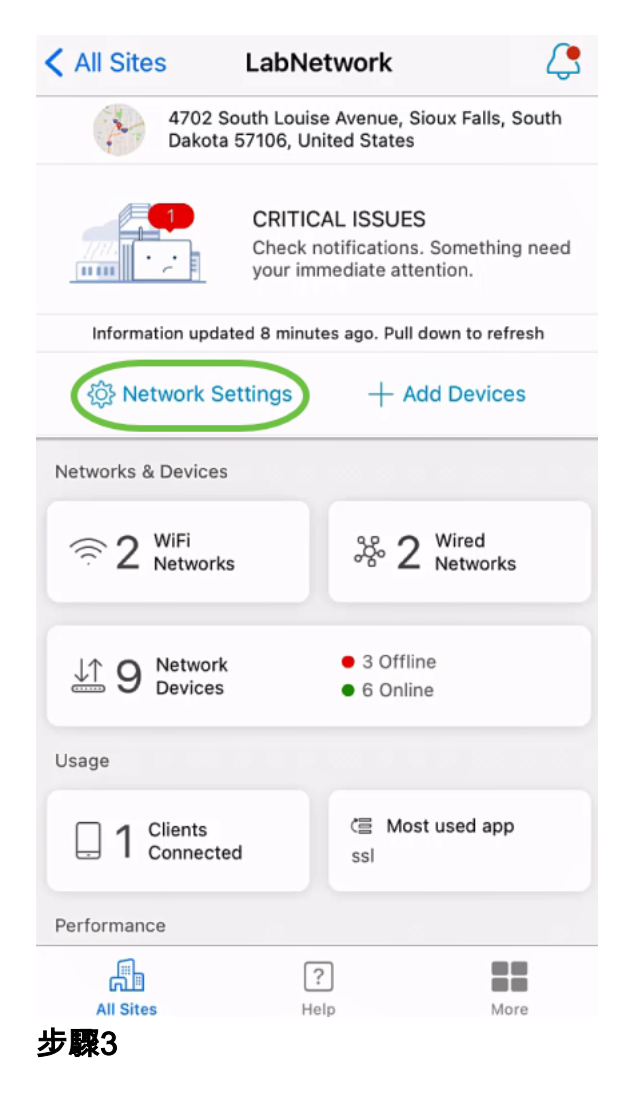

### 在「Networks」索引標籤中,按一下「Add」。

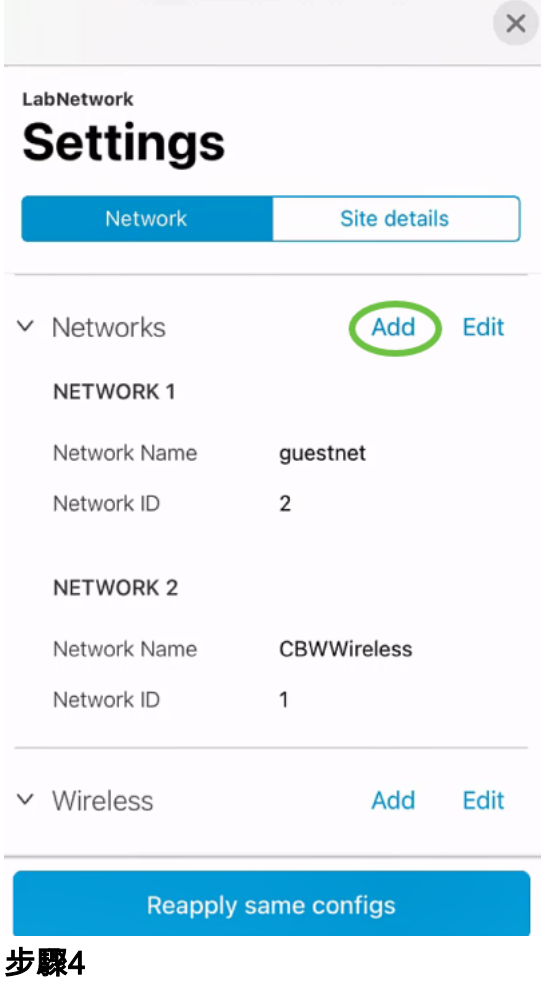

輸入Network Name、Network ID,然後按一下Save。

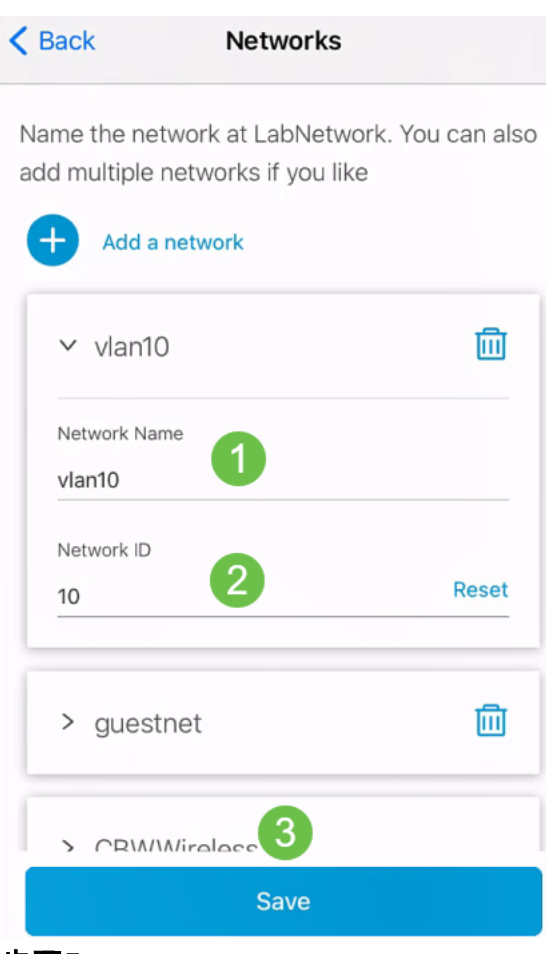

#### 步驟5

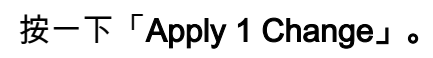

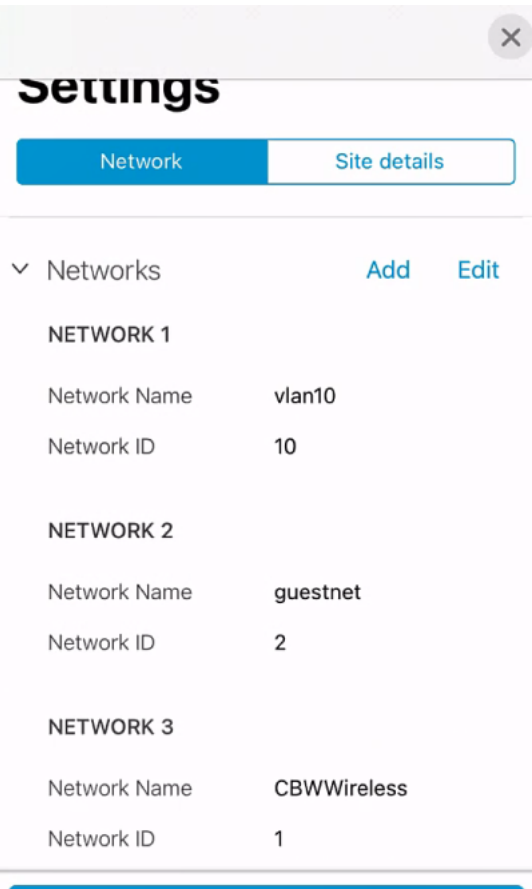

Apply 1 Change

如果對您的網路或無線設定進行了更多更改,則可以同時應用所有設定。

編輯/刪除VLAN

要編輯或刪除VLAN,請執行以下步驟。

### 步驟1

導覽至Network Settings。

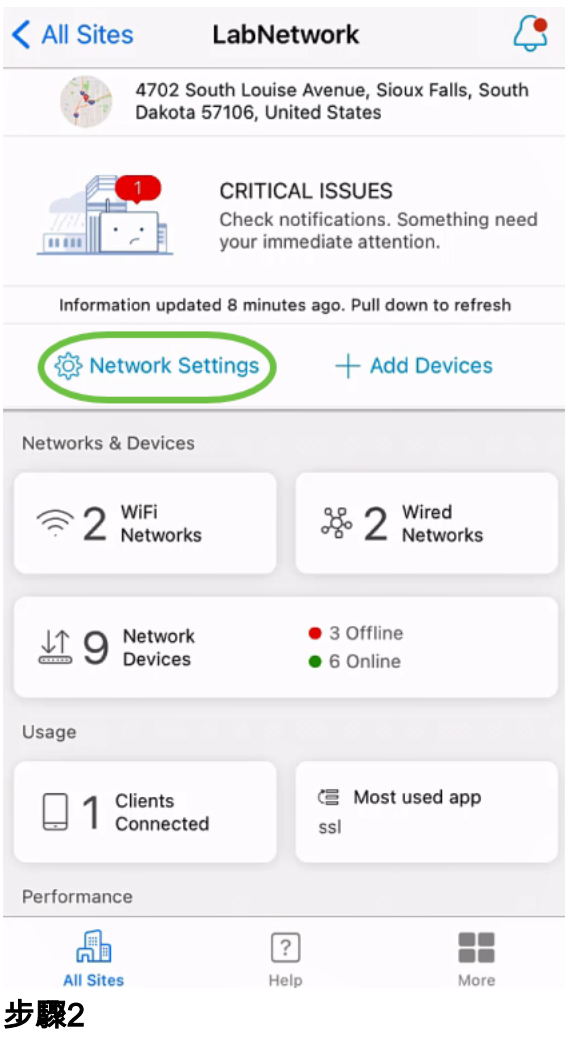

在「Networks」索引標籤中,按一下「Edit」。

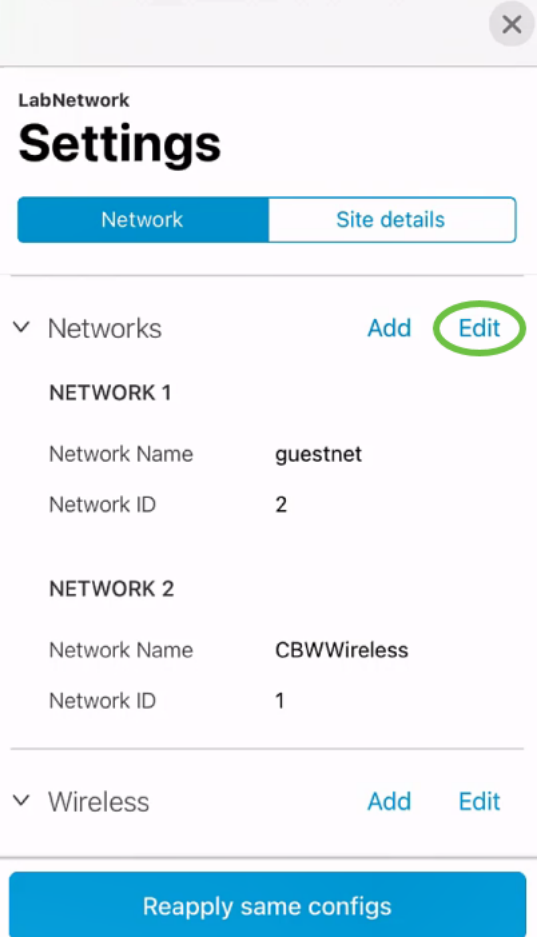

### 步驟3

選擇要編輯的VLAN。或者,如果要刪除VLAN,請按一下delete圖示。在本例中 ,vlan10被刪除。

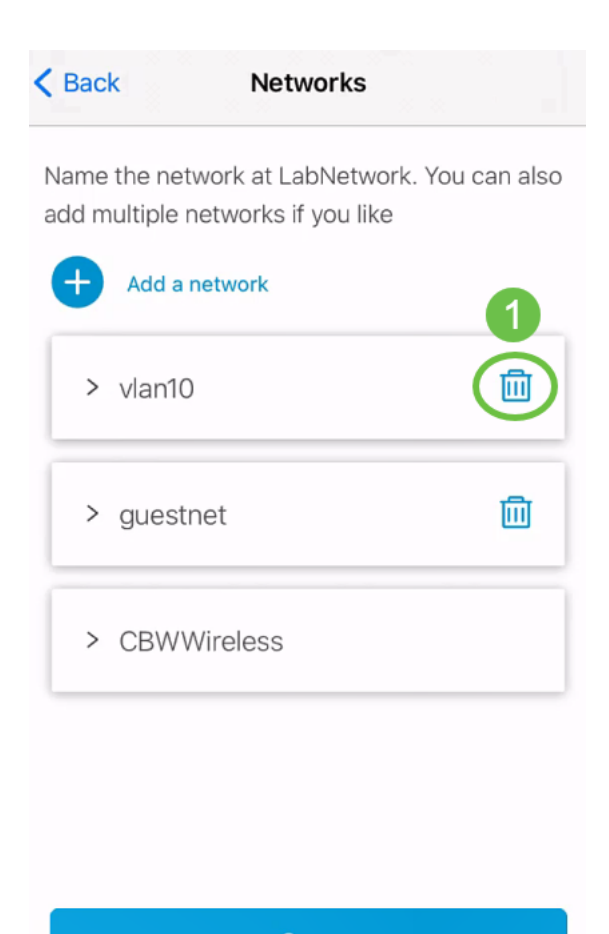

Save

### 步驟4

按一下「Save」。

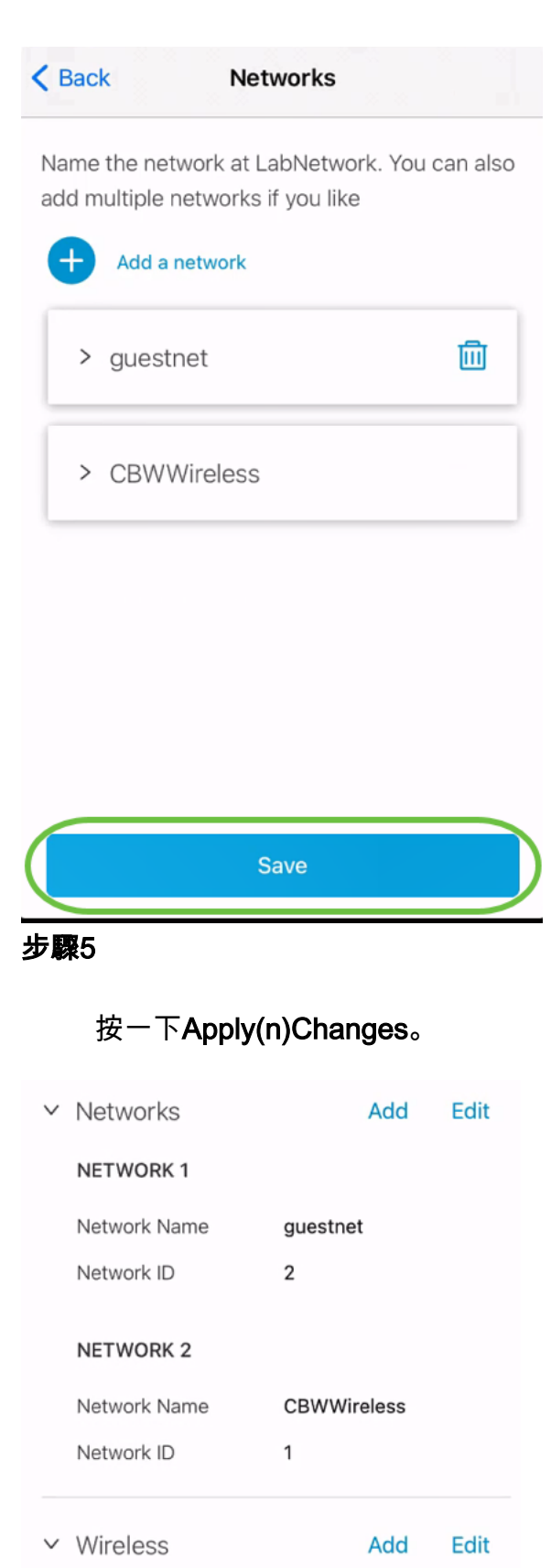

**WIRELESS 1** 

2.4 GHz, 5 GHz guestnet Social Login Access Type

Apply 2 Changes

#### 這些更改需要幾分鐘時間才能應用到您的網路。

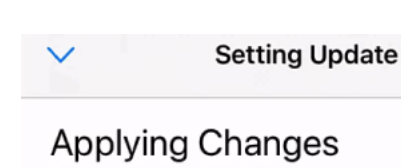

May take up to 3 minutes

Please wait while your changes are applied to your network

Change 2 of 3

**Applying Wireless Changes...** 

Updating 1 devices ...

33%

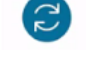

Applying Changes.Do not quit or minimize the app till it's done

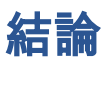

就是這樣!您已使用思科企業移動應用成功在網路中配置VLAN。

是否想瞭解有關思科企業移動應用的更多文章?別看了!按一下以下任意標籤以直接進 入該主題。好好享受!

[概觀](/content/en/us/support/docs/smb/cloud-and-systems-management/cisco-business-mobile-app/kmgmt-3025-cisco-business-mobile-app-overview.html) [疑難排解](/content/en/us/support/docs/smb/cloud-and-systems-management/cisco-business-mobile-app/kmgmt-3003-troubleshooting-cisco-business-mobile-app.html) [裝置管理](/content/en/us/support/docs/smb/cloud-and-systems-management/cisco-business-mobile-app/kmgmt3002-Device-Management-Cisco-Business-Mobile-app.html) [升級韌體](/content/en/us/support/docs/smb/cloud-and-systems-management/cisco-business-mobile-app/kmgmt3029-Upgrade-Firmware-Cisco-Business-Mobile-app.html) [重新啟動裝置](/content/en/us/support/docs/smb/cloud-and-systems-management/cisco-business-mobile-app/kmgmt-3023-reboot-device-cisco-business-mobile-app.html) [備份和還原](/content/en/us/support/docs/smb/cloud-and-systems-management/cisco-business-mobile-app/kmgmt3020-Backup-and-Restore-Configuration-Cisco-Business-Mobile-app.html) [調試日誌](/content/en/us/support/docs/smb/cloud-and-systems-management/cisco-business-mobile-app/3024-debug-logs-cisco-business-mobile-app.html)